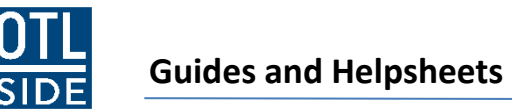

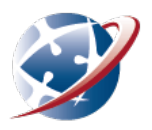

## **How to make Word documents with OpenOffice or LibreOffice**

You can save your OpenOffice or LibreOffice documents as Word documents to upload to Moodle.

## 1. In the File menu, choose Save

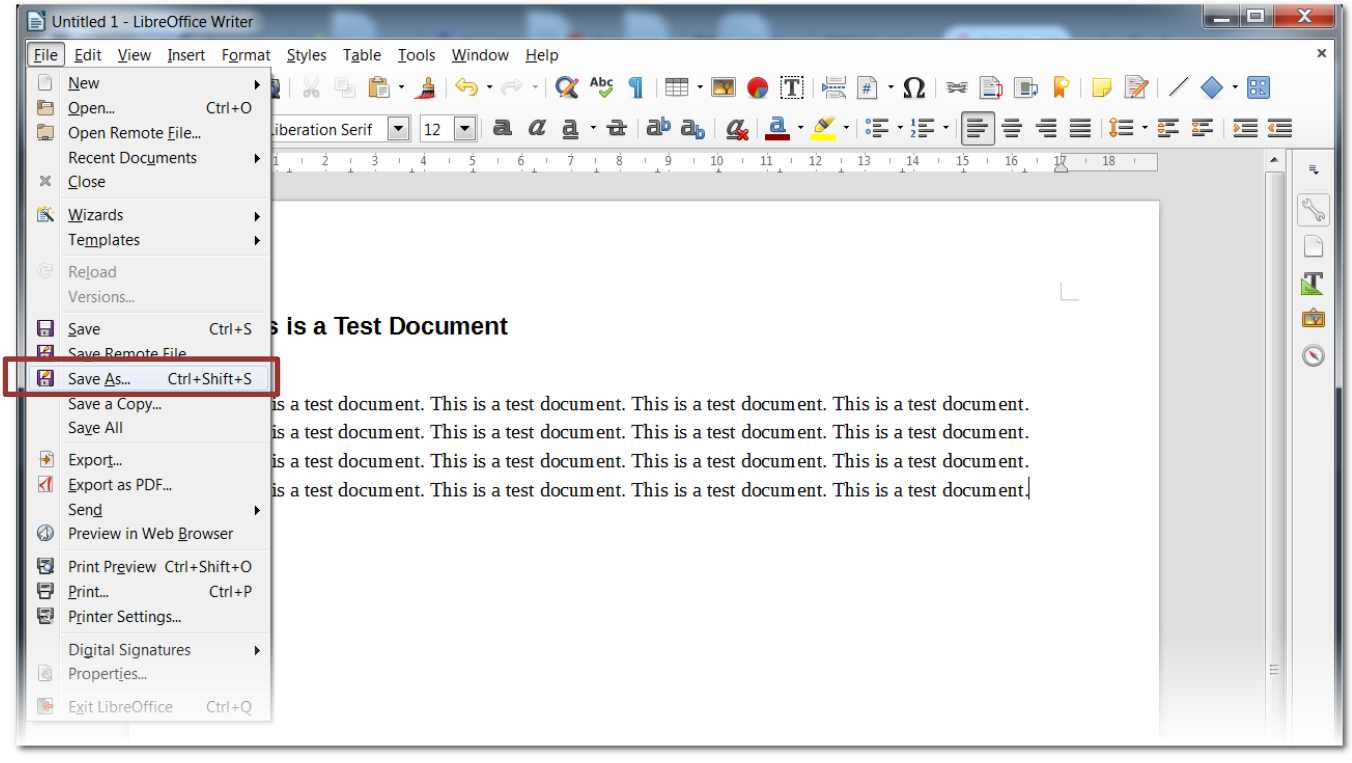

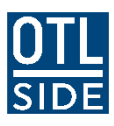

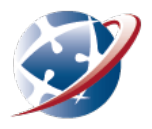

- 2. In the dropdown for Save as type, choose Microsoft Word 2007/2010/2013
- 3. Choose a name and click **Save**

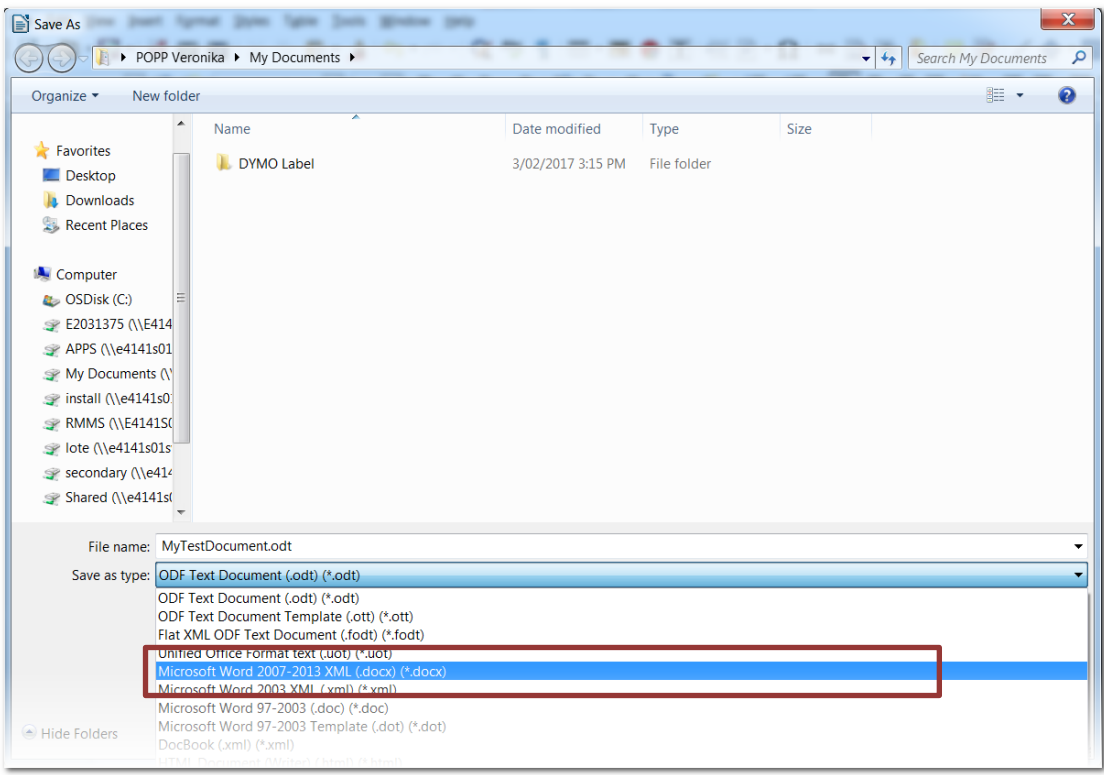